# **Les réseaux de concepts en quatre étapes**

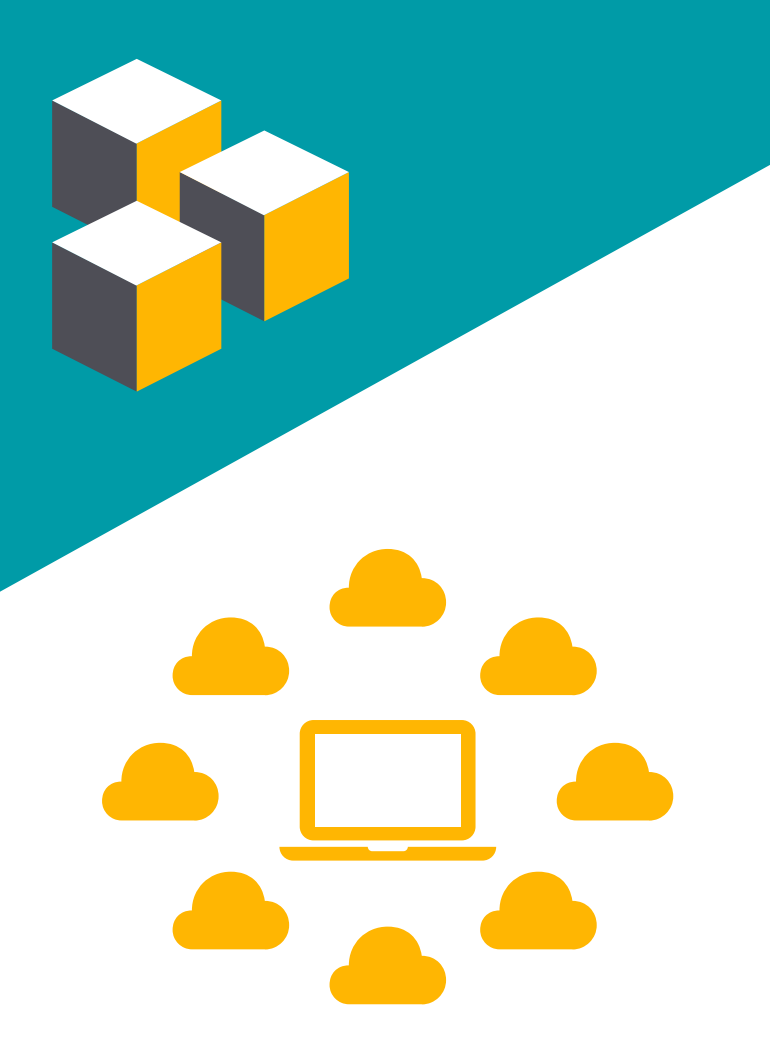

Un réseau de concepts est une carte des idées sur un sujet qui peut être construit individuellement ou en collaboration. Un tel réseau a l'avantage de clairement présenter le niveau des relations entre des idées et de faire une synthèse efficace sur un sujet donné. Un réseau de concepts peut être utilisé pour expliquer un sujet à une classe, mais il peut être encore plus intéressant pédagogiquement de demander aux étudiants de le construire eux-mêmes.

La création de réseaux de concept se résume à:

- installer un logiciel de réseaux de concepts;
- ajouter vos concepts (contenu dans les boîtes);

 $\blacksquare$ 

- ajouter des liens entre vos concepts (flèches entre les boîtes);
	- qualifier ces liens entre vos concepts (mots de liaison).

### **1-Installer un logiciel de réseaux de concepts**

Pour créer un réseau de concepts, il vous faut d'abord télécharger et installer un logiciel comme CmapTools.

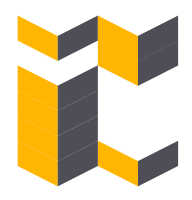

## **2-Ajouter vos concepts**

Une fois votre logiciel installé, ouvrez-le. Dans la page qui s'affichera, vous pouvez simplement ajouter des concepts sur un sujet donné en créant de nouvelles boîtes. Chaque boîte identifiée correspond ainsi à un concept.

Figure 1: Ajout d'un concept

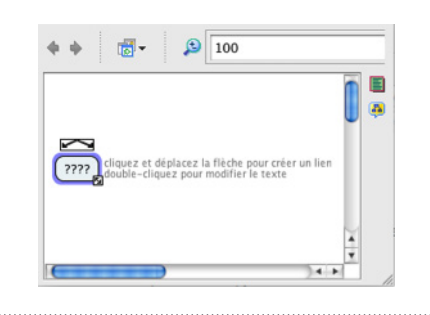

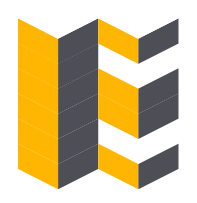

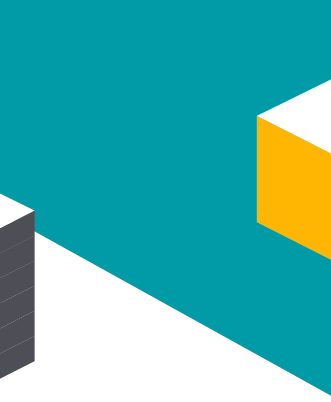

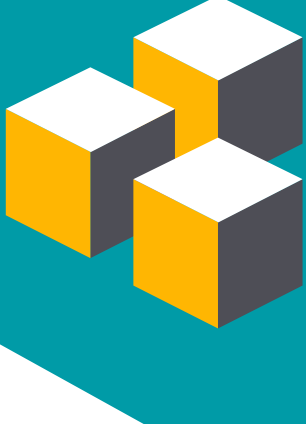

#### **3-Ajouter des liens entre vos concepts**

### **4- Qualifier ces liens entre vos concepts**

Figure 3: Ajout de mots de liaison

Une fois vos boîtes créées, vous pouvez ajouter des liens entre celles-ci.

Dans l'exemple suivant, l'ajout d'une flèche permet de représenter une relation entre des concepts.

Vous pouvez ensuite qualifier les relations entre vos concepts en ajoutant des mots de liaison.

Figure 2: Ajout de liens

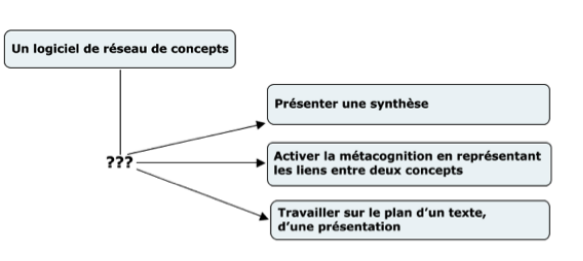

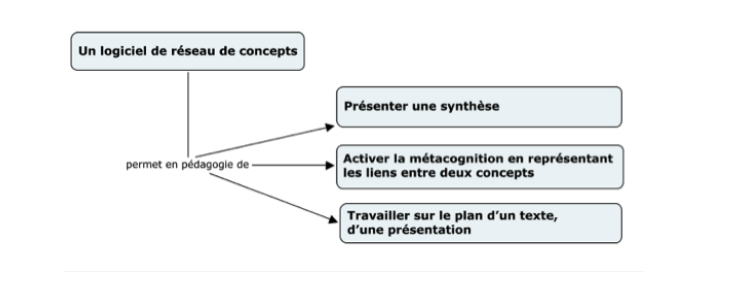

#### Coordination François Lalonde

Révision linguistique Hélène Larue

Conception graphique Karelle Savaria

Conception pédagogique Bernard Bérubé, Normand Roy et Bruno Poellhuber